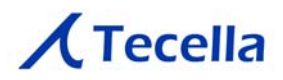

**TecellaLab** 

User Guide

**Tecella** 3001 Red Hill Ave, Ste 1-204 Costa Mesa, CA 92626 +1-714-641-1709 support@tecella.com

*TecellaLab User Guide 1*

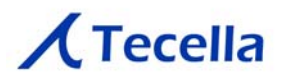

# **Table of Contents**

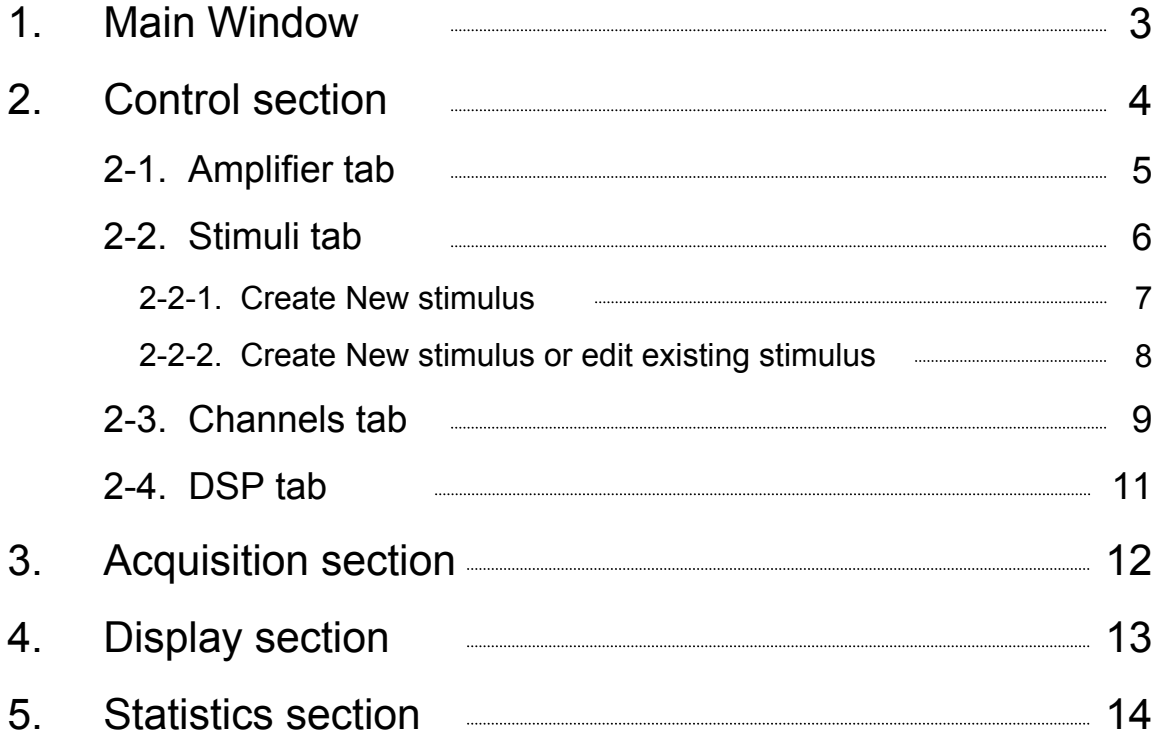

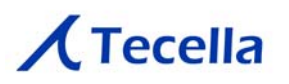

#### **1. Main Window**

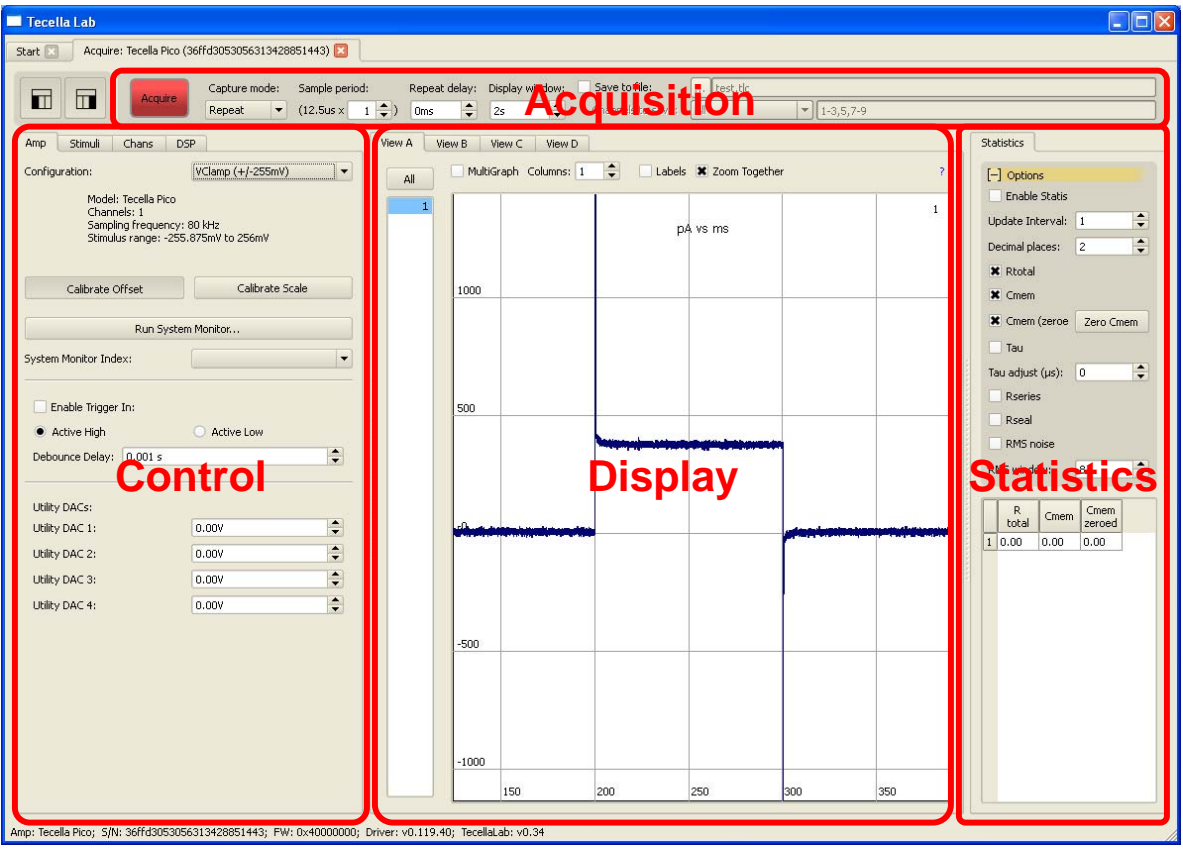

TecellaLab's Main Window is comprised of 4 sections:

Acquisition Control Display **Statistics** 

Each of these sections are explained in further detail in the following pages.

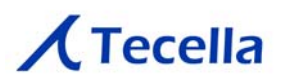

#### **2. Control**

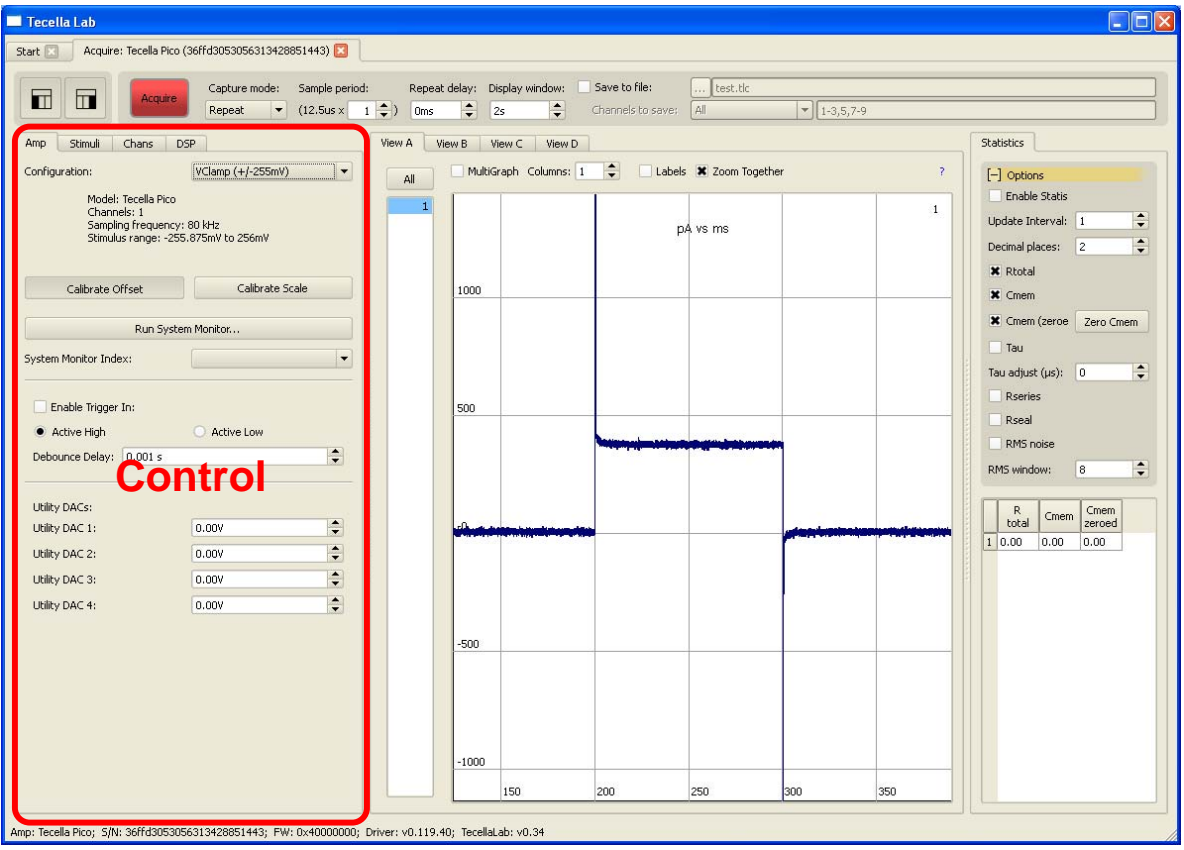

The Control section contains all the functions for controlling the amplifier and stimuli, as well as the DSP functions. The Control section is comprised of the following 4 tabs.

Amplifier **Stimuli Channels** DSP

Each of these tabs are explained in further detail in the following pages.

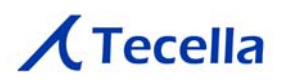

## **2-1. Amplifier tab**

The Amplifier tab contains the controls for your amplifier's hardware. You should not need to change settings on this tab often.

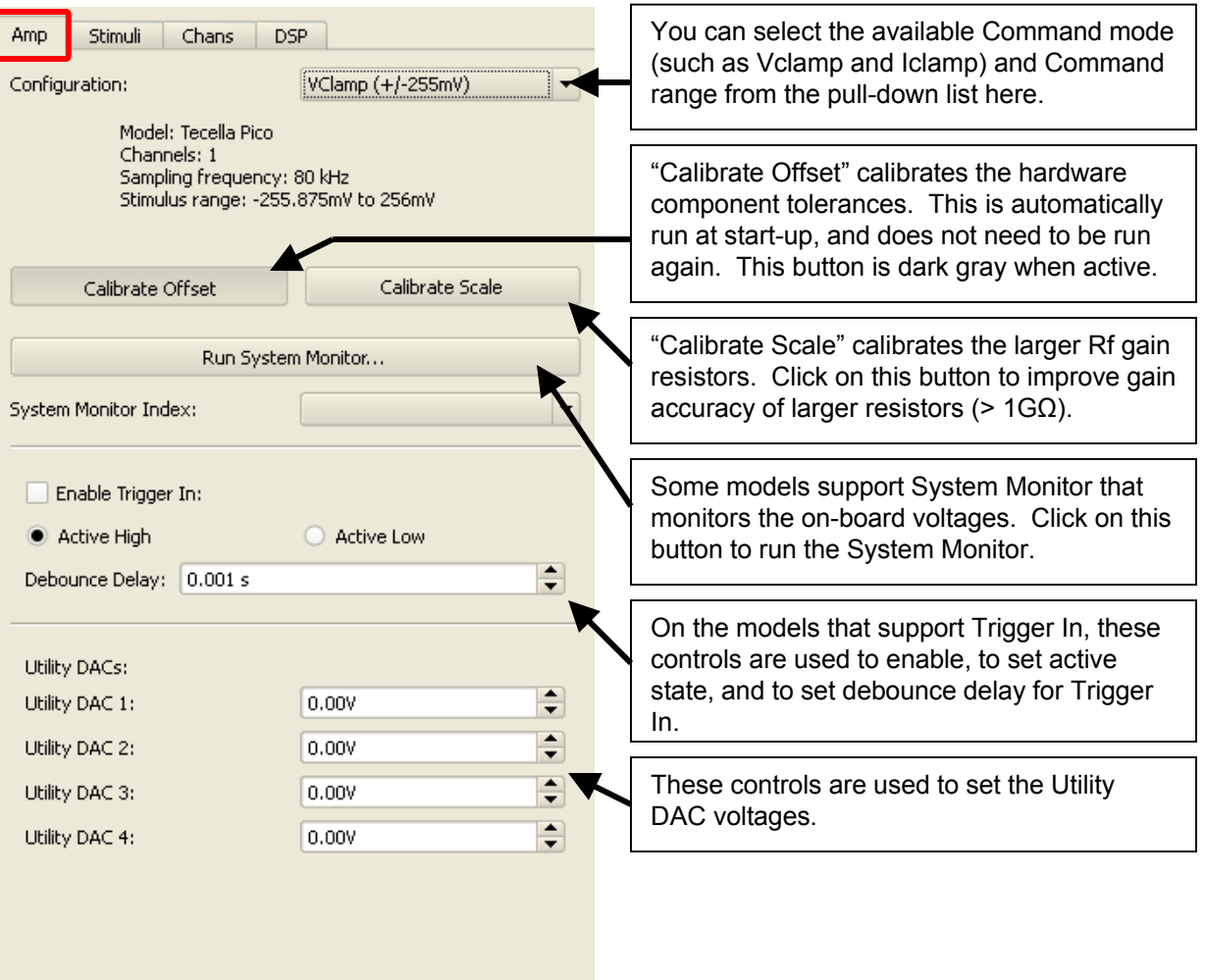

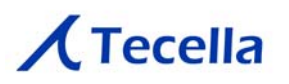

## **2-2. Stimuli tab**

The Stimuli tab contains the controls for creating, editing, selecting, and managing your stimuli.

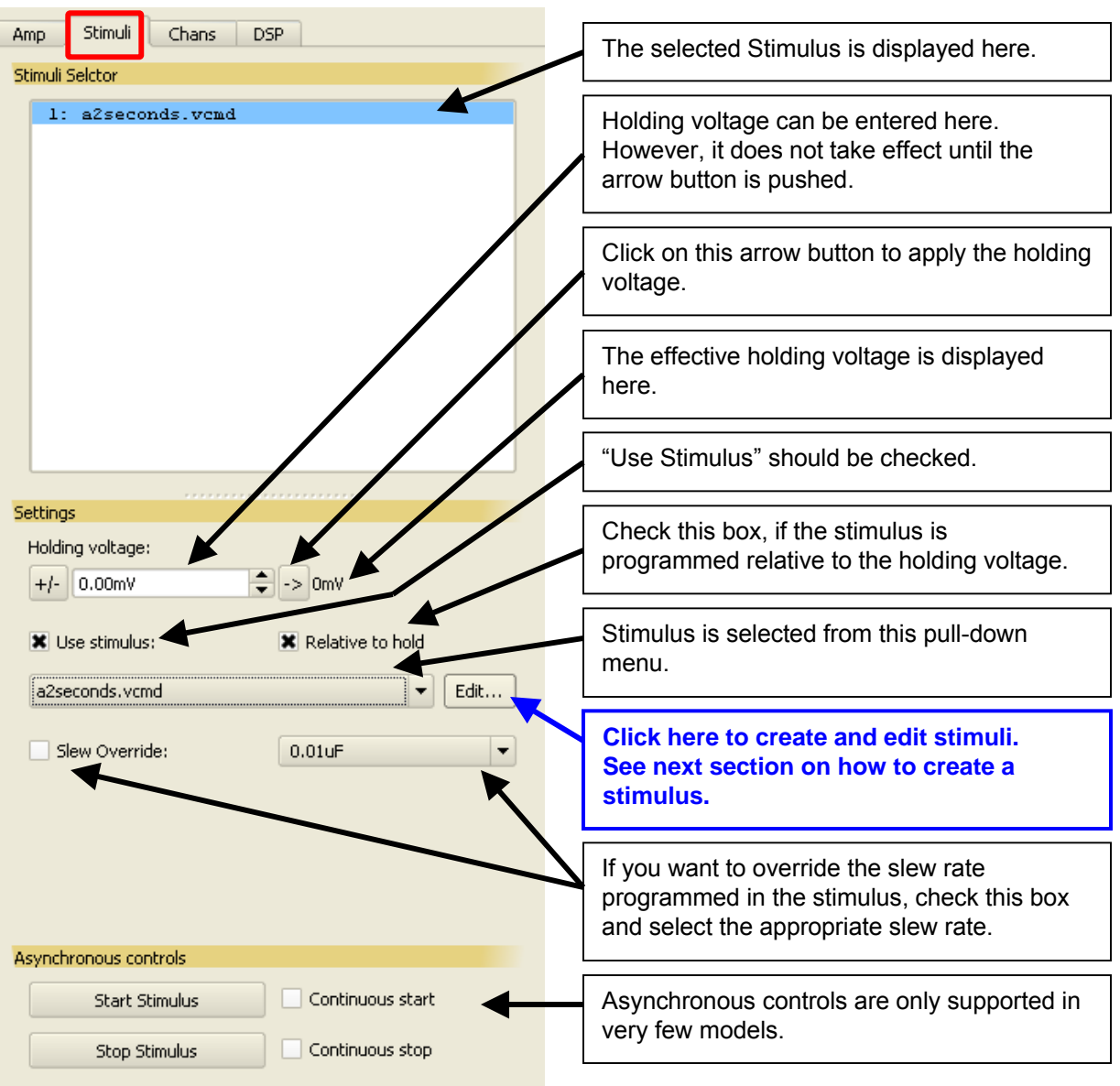

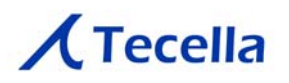

#### **2-2-1. Create a New stimulus**

When you click the "Edit …" button from the previous page, you will see the following Stimulus Editor window.

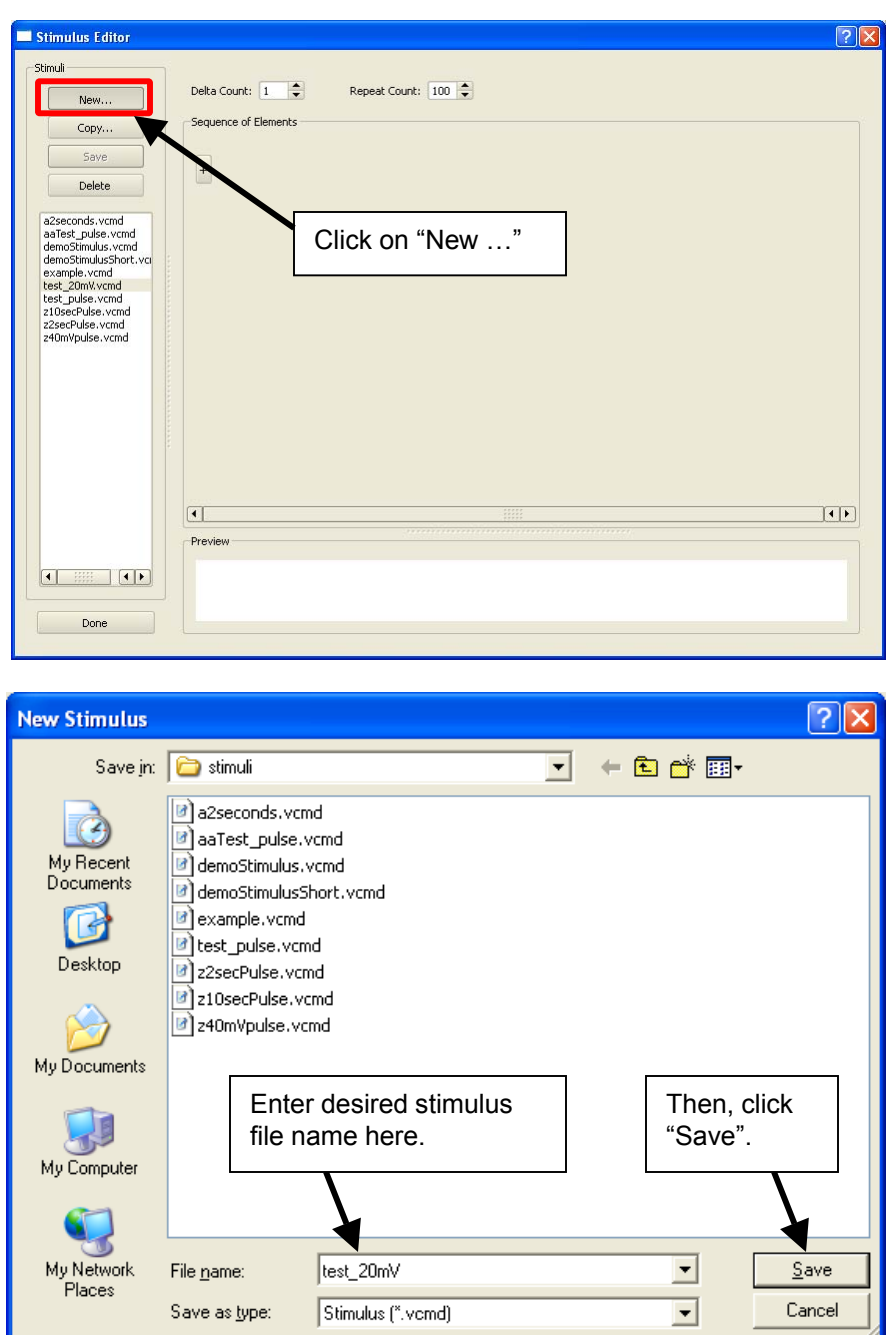

# $\chi$ Tecella

### **2-2-2. Create a New stimulus or Edit an existing stimulus**

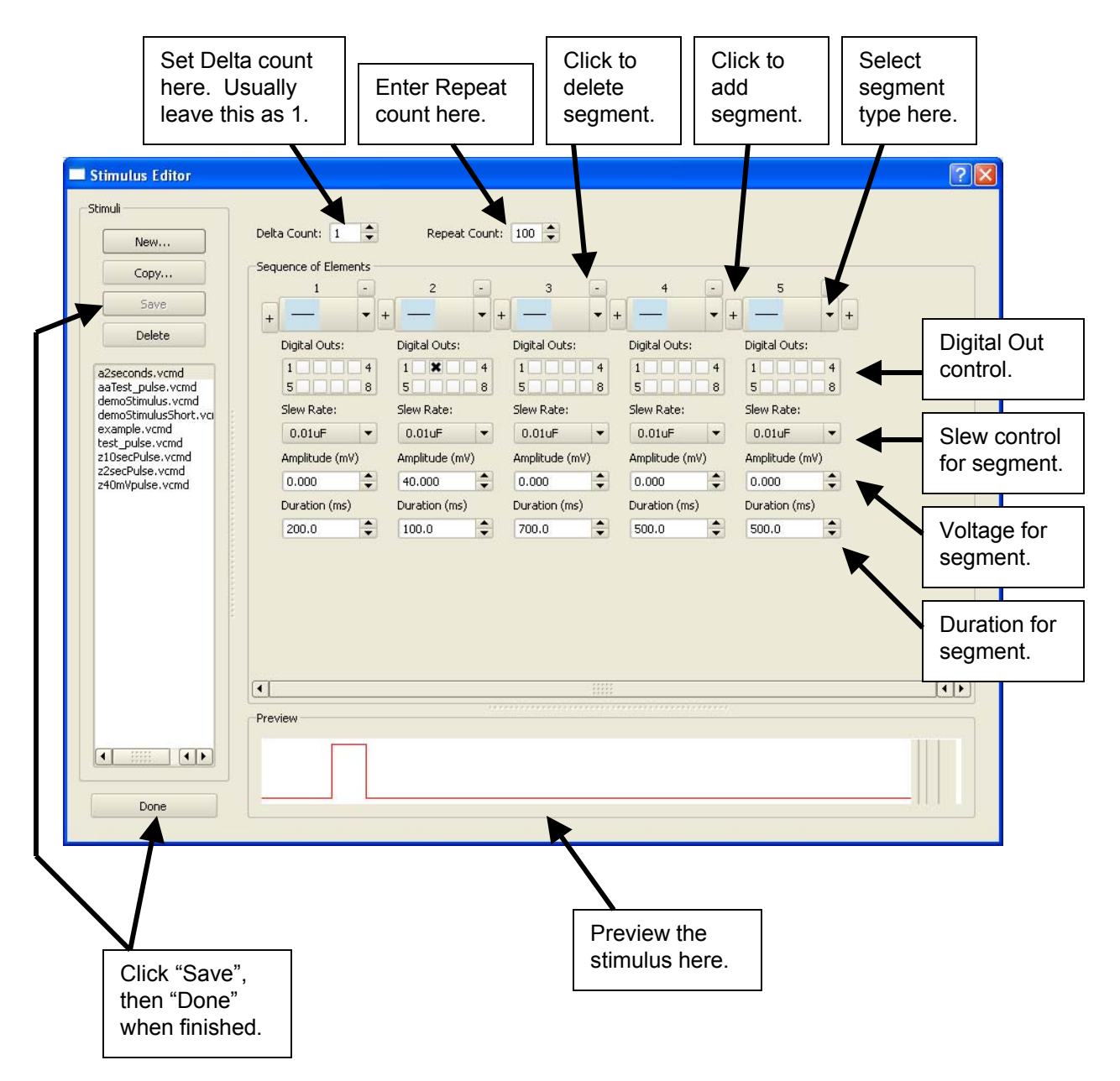

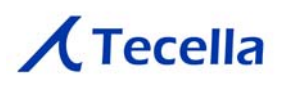

## **2-3. Channels tab (part 1 of 2)**

The Channels tab contains the controls for controlling modes and compensations for each channel.

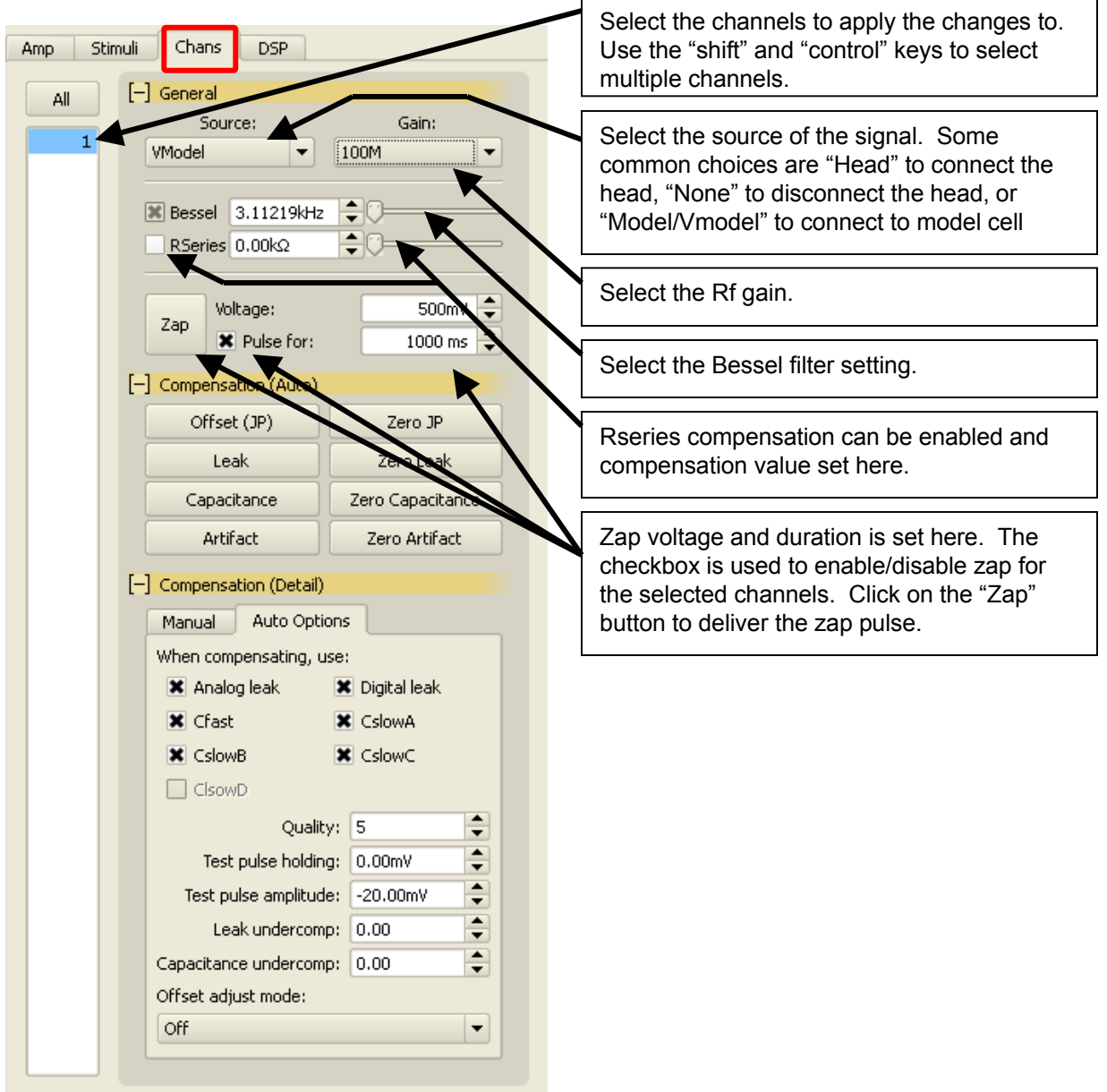

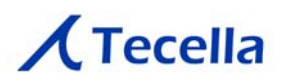

## **2-3. Channels tab (part 2 of 2)**

The Channels tab contains the controls for controlling modes and compensations for each channel.

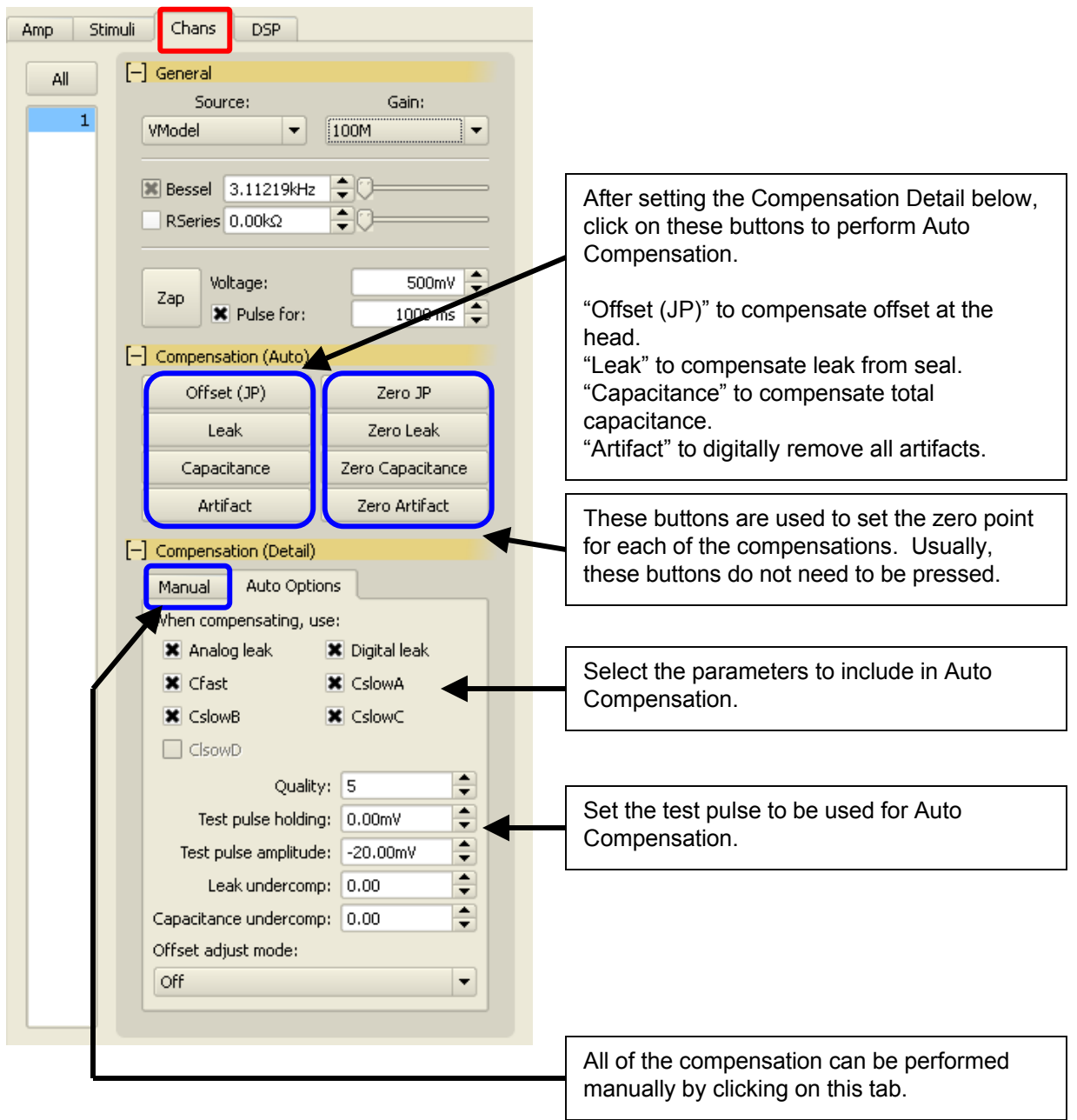

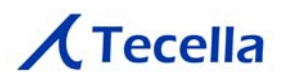

### **2-4. DSP tab**

The DSP tab contains the controls for TecellaLab's soft-DSP features.

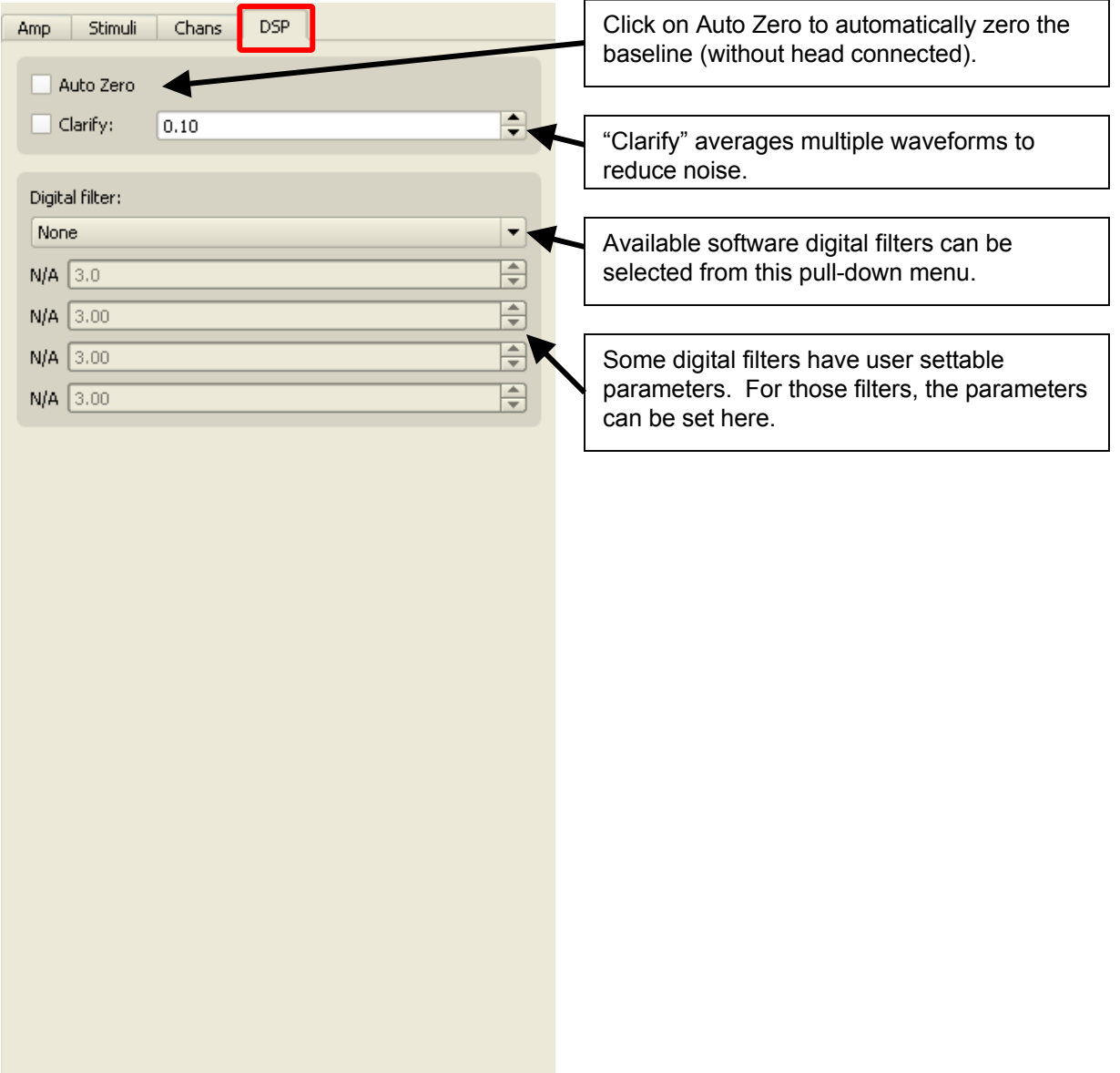

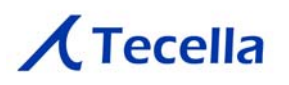

#### **3. Acquisition section**

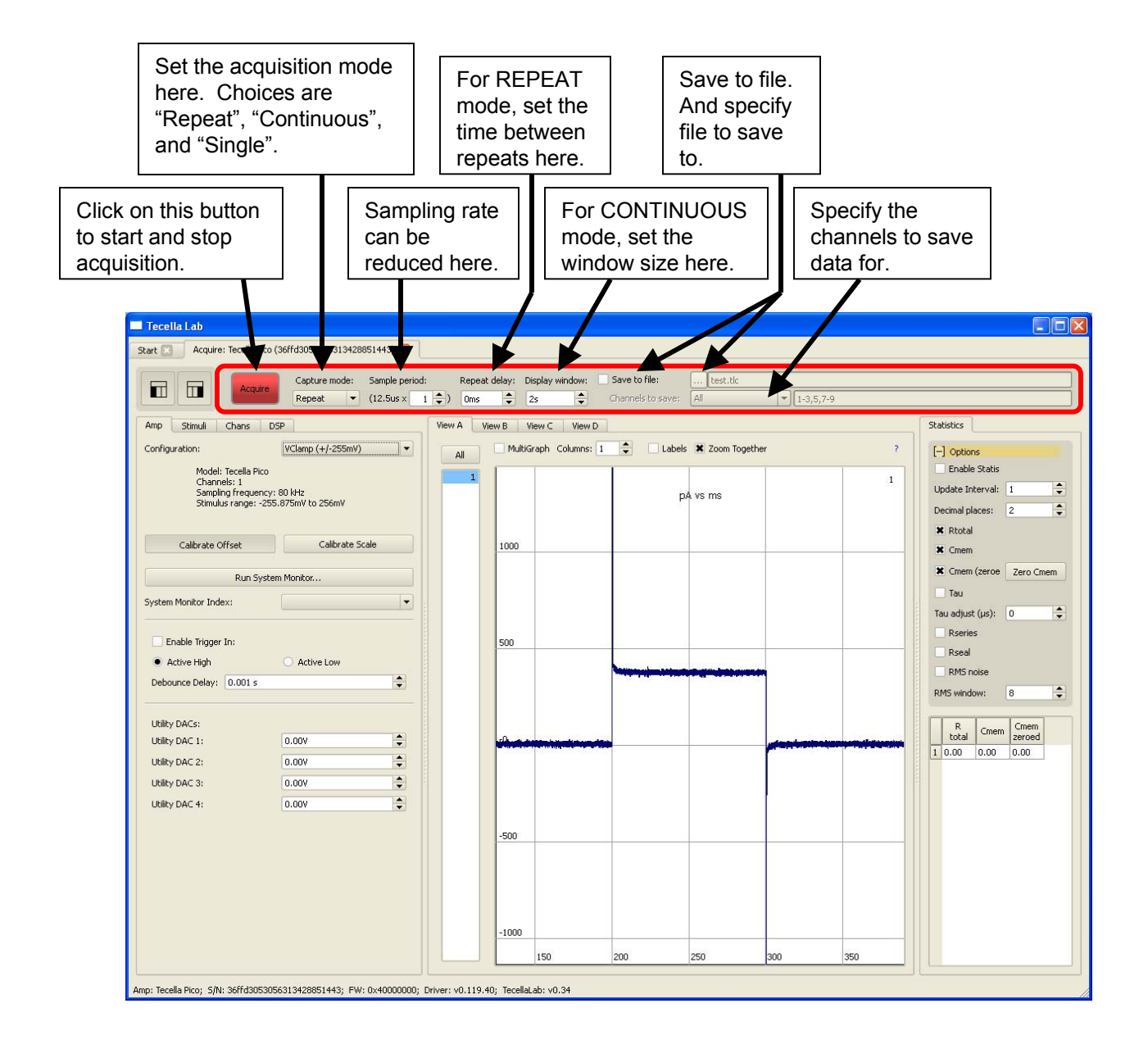

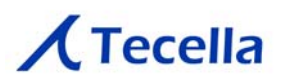

#### **4. Display section**

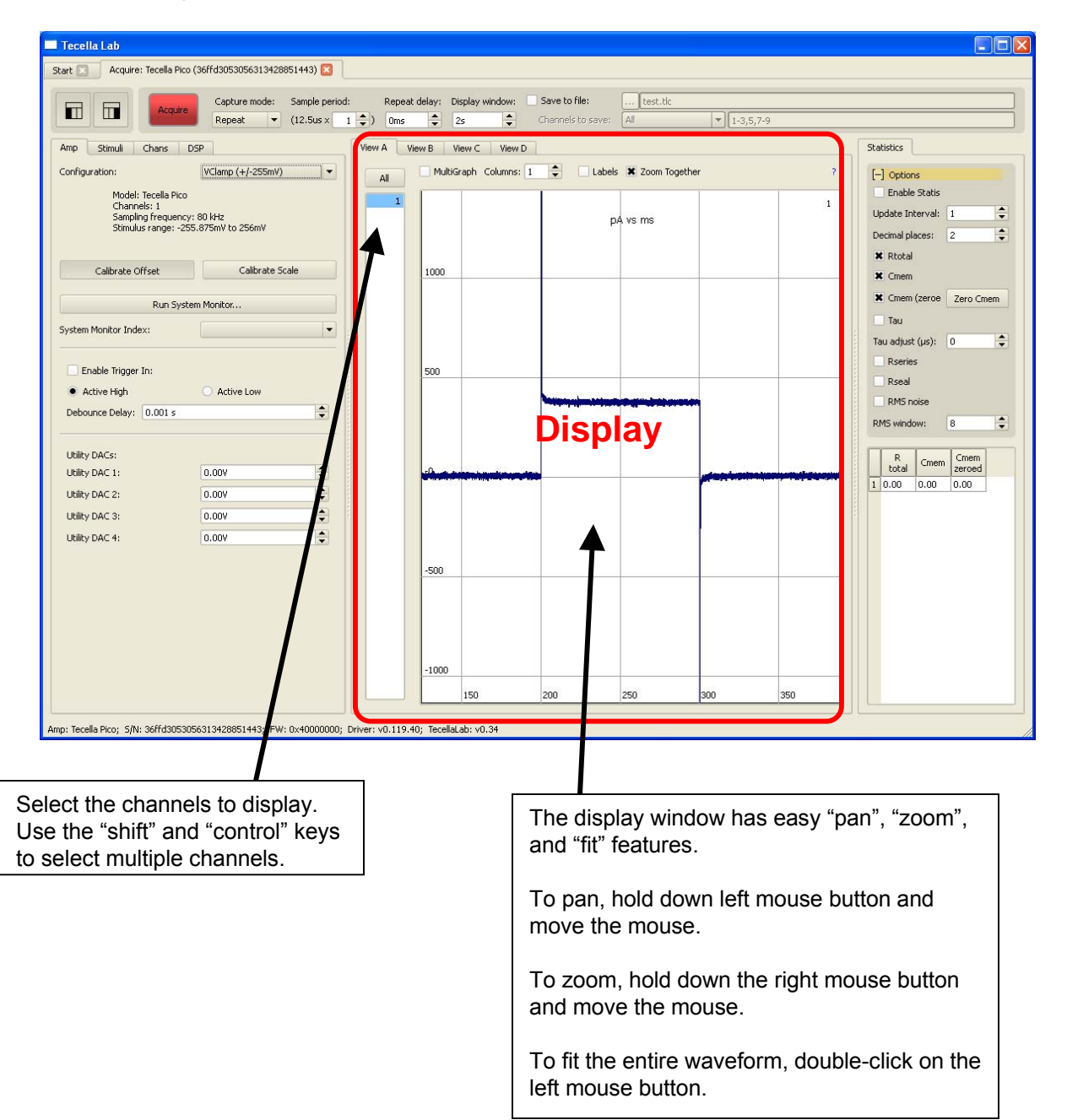

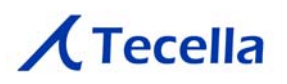

#### **5. Statistics section**

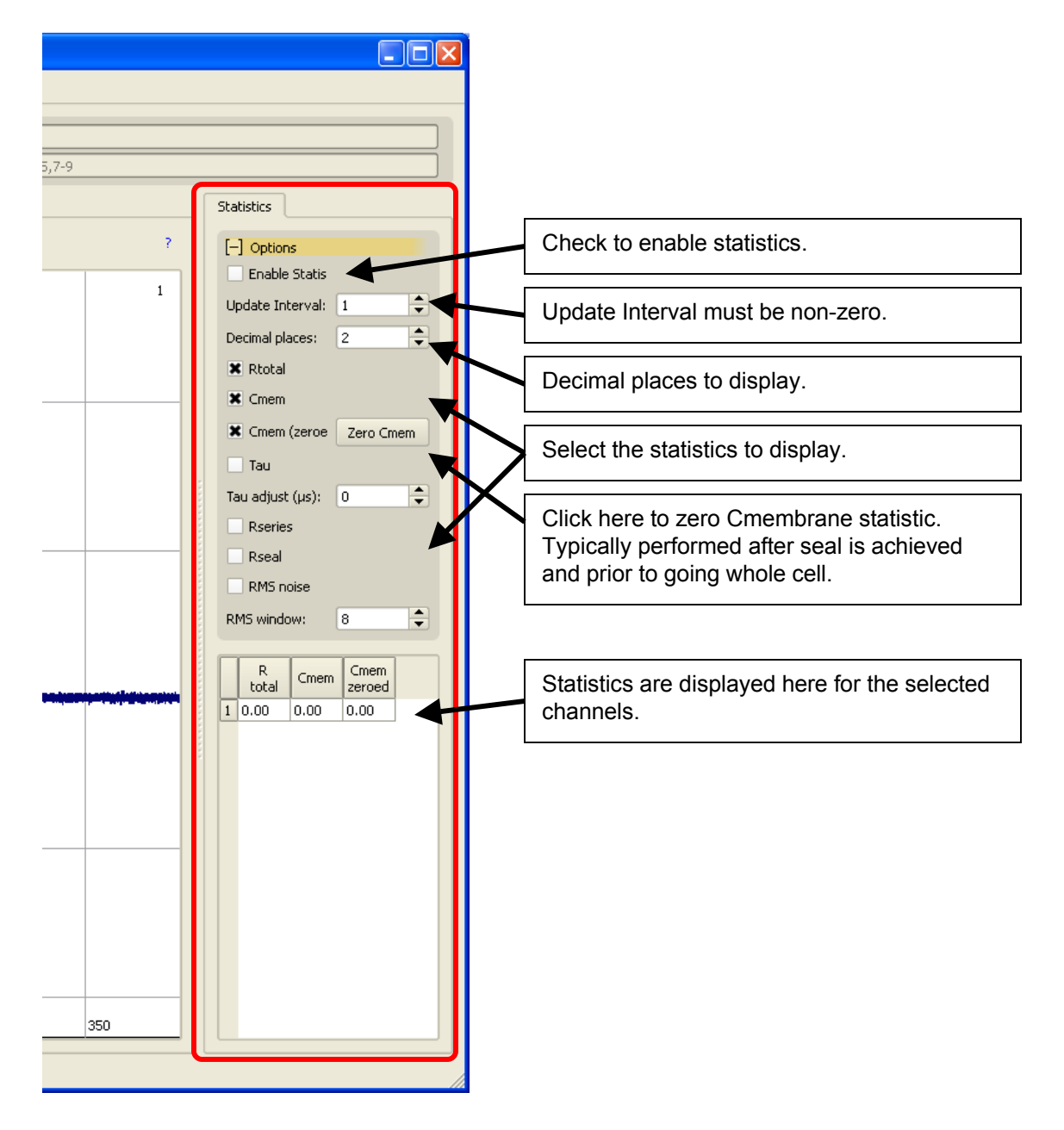